## **STRAVA**

Si vous participez au Gommer Challenge en utilisant Strava, vous aurez besoin d'un appareil GPS/d'une montre de sport. Si vous n'en avez pas, vous pouvez participer avec l'application Strava via votre smartphone. Vous commencez votre chronométrage avec un appareil GPS/une montre de sport au panneau "Start of Challenge" et l'arrêtez au panneau "End of Challenge". Pour transférer votre temps dans la liste de classement, vous devez connecter votre compte Gommer Challenge avec Strava une fois avant la course. Vous pouvez lire ici comment cela fonctionne:

## 1. REGISTRE

- Vous êtes nouveau sur le Gommer Challenge ? S'inscrire [hier.](https://www.goms.ch/gommer-challenge/anmeldung)
- Vous avez déjà relevé le défi Gommer ? Prenez contact avec nou[s hier.](https://www.goms.ch/gommer-challenge/anmeldung)

## 2. COUPLER LE COMPTE CHALLENGE GOMMER AVEC STRAVA

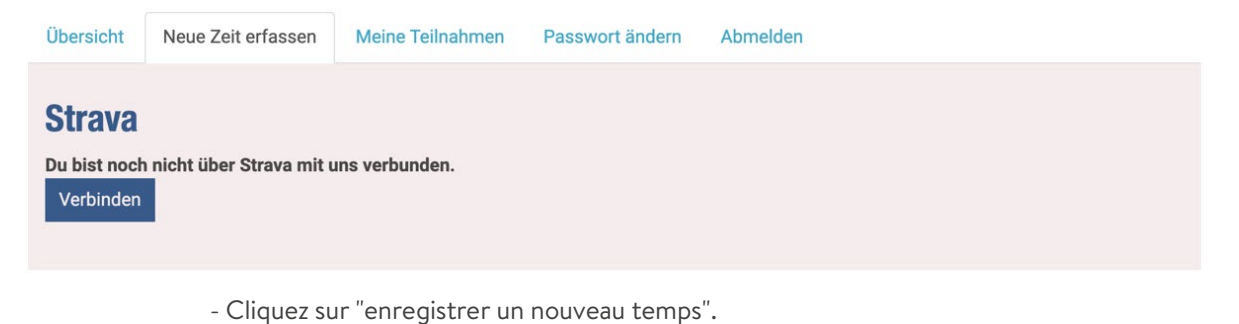

- Sous "Strava", cliquez sur "connecter".

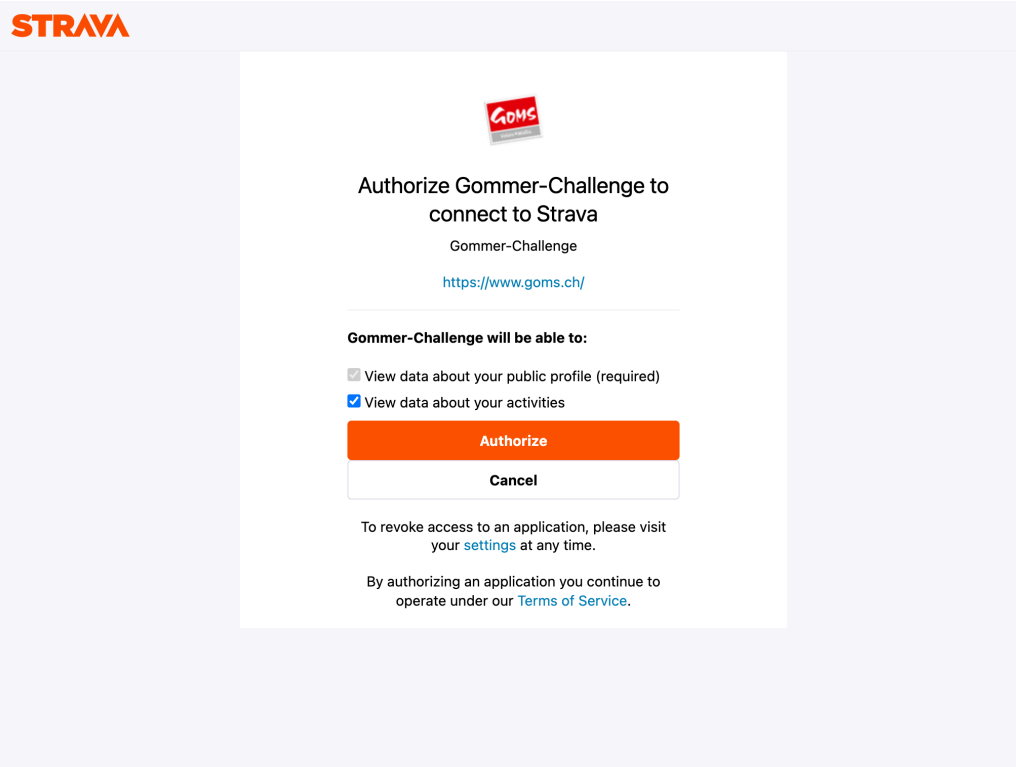

- Autorise le Gommer Challenge à transférer des données avec Strava.
- Le cas échéant, il te sera demandé de te connecter à Strava.
- Tu peux vérifier le statut de la connexion sous "Saisir un nouveau temps".

## 3. PROCÉDURE DE PARTICIPATION

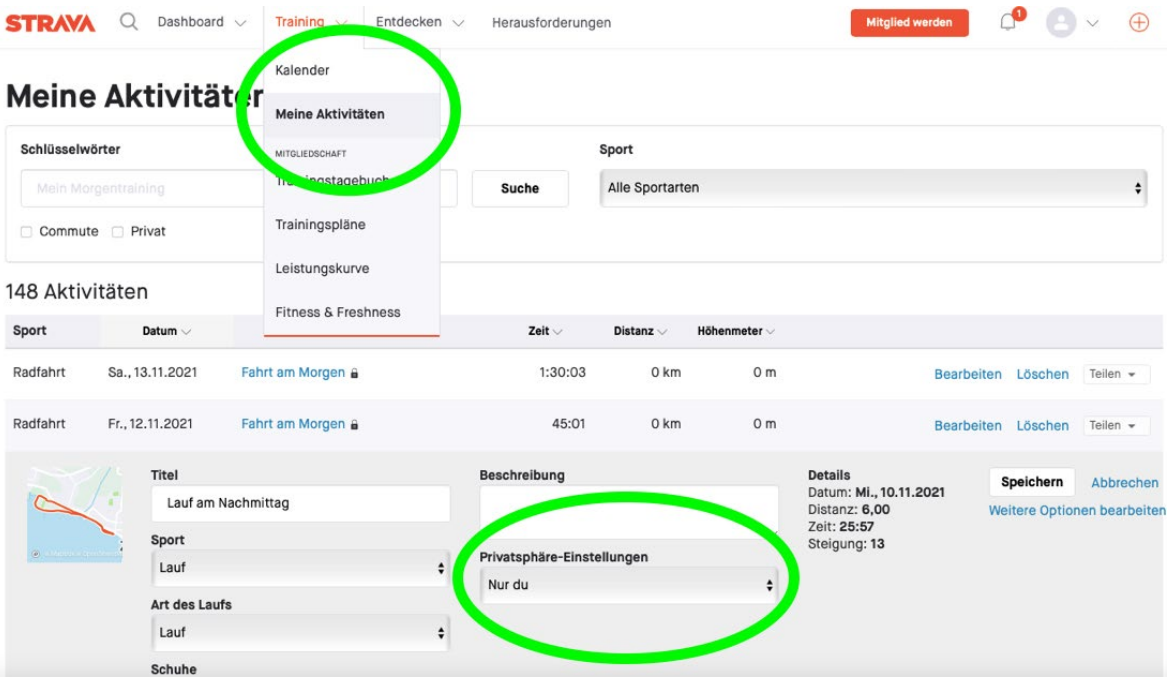

- Enregistre ton activité avec un GPS/chronomètre ou l'application Strava sur ton smartphone.

- Ton activité doit être enregistrée sur Strava sous "Paramètres de confidentialité" avec "Tous" ou "Pour les abonnés".

- Après ta course, tu recevras un mail dans lequel tu pourras confirmer ou adapter le type de sport.

- Ensuite, ton temps sera définitivement pris en compte dans le classement du Gommer Challenge.